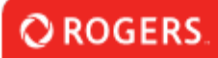

## **Comment inscrire l'organisation/la personne-ressource principale**

Le producteur ou la société de production devra inscrire son organisation mère. D'autres utilisateurs peuvent être ajoutés à l'organisation à l'aide du bouton **Add User Details [Ajouter des détails sur l'utilisateur]** pendant le processus d'inscription. Ceci permet d'inscrire jusqu'à trois utilisateurs avec l'organisation. Tous les utilisateurs supplémentaires devront être ajoutés par le Groupe de fonds Rogers [RogersGroupofFunds@rci.rogers.com](mailto:RogersGroupofFunds@rci.rogers.com).

Veuillez ne pas ajouter d'agent comme personne-ressource pour l'organisation. Le Groupe de fonds Rogers [RogersGroupofFunds@rci.rogers.com](mailto:RogersGroupofFunds@rci.rogers.com) doit ajouter des agents au portail et/ou aux demandes particulières.

Une fois inscrits, les demandeurs peuvent ensuite ouvrir une session et créer des demandes individuelles pour un certain nombre de projets précis. La société de production à but unique d'un projet ne sera identifiée que sous l'onglet de demande propre au projet.

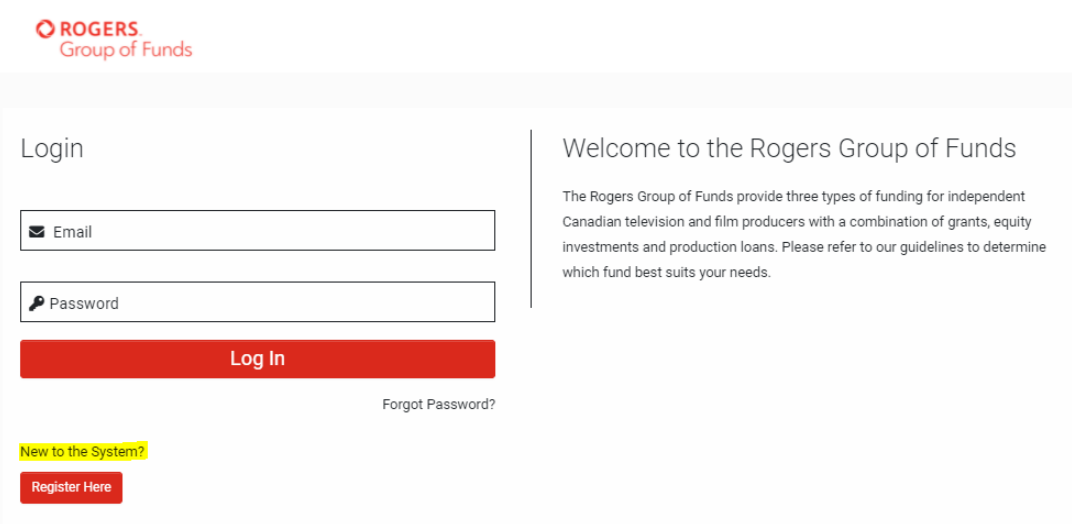

Vous n'avez qu'à cliquer sur Register Here [S'inscrire ici] dans la page d'ouverture de session.

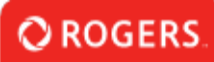

## **Organization Information**

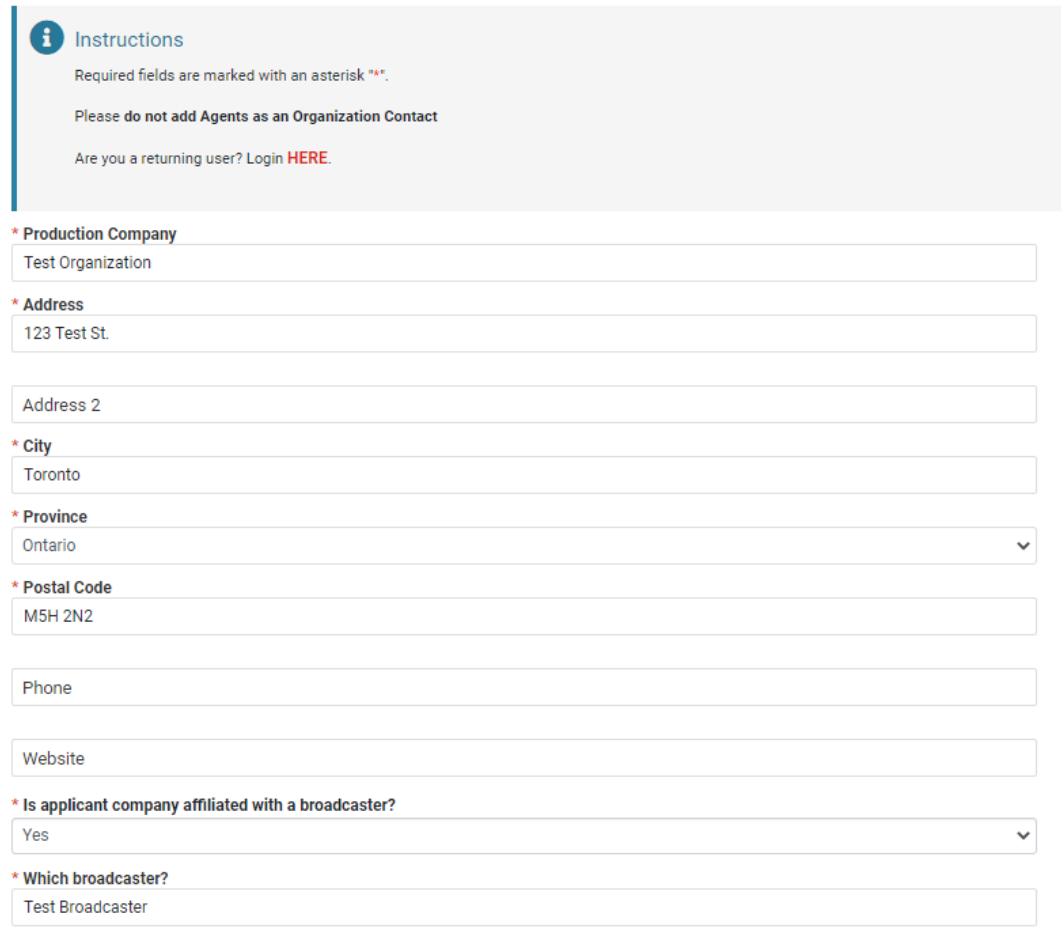

Fournissez tous les renseignements sur l'organisation requis.

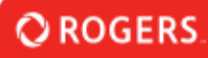

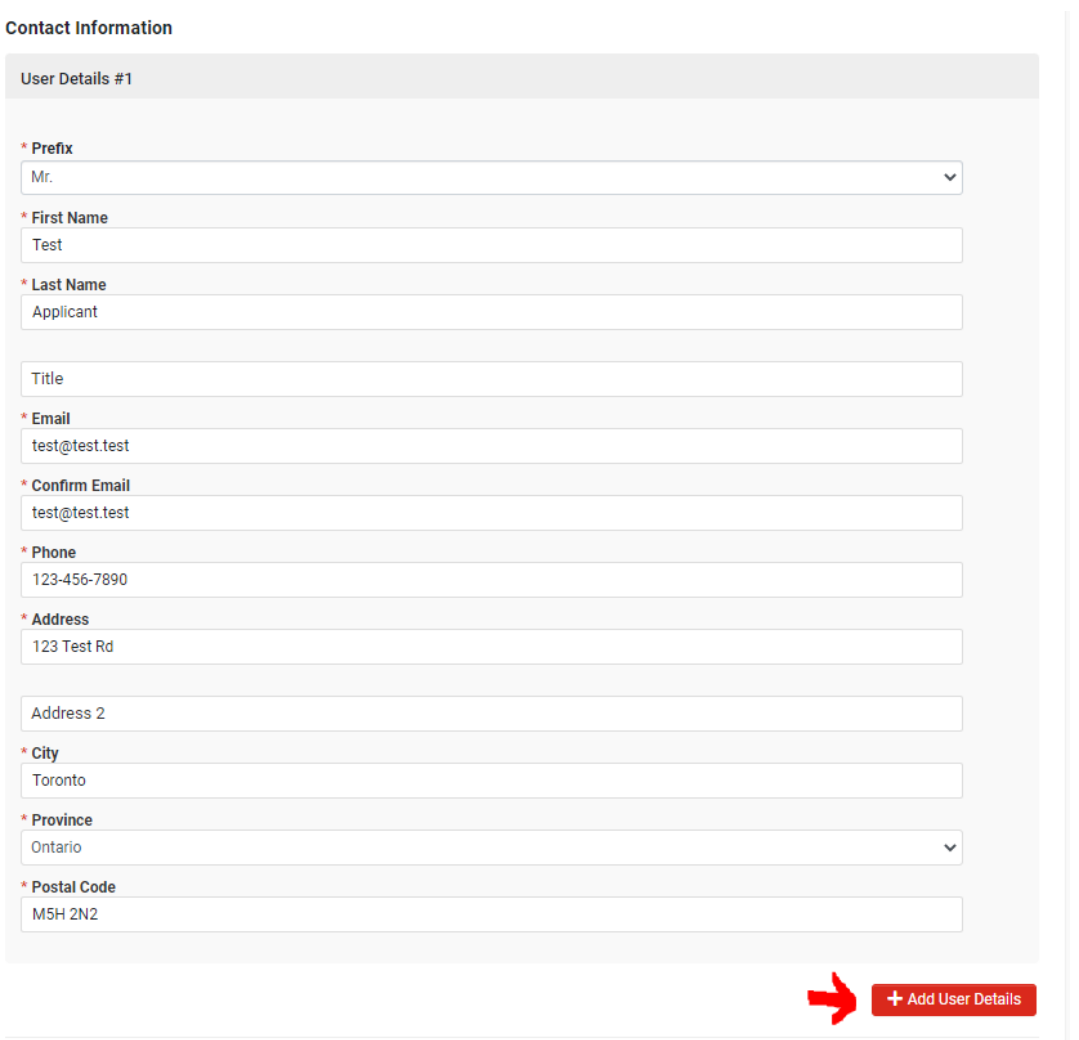

Fournissez toutes les coordonnées requises.

S'il y a plusieurs personnes-ressources, vous pouvez ajouter jusqu'à deux personnesressources supplémentaires en cliquant sur le bouton Add User Details [Ajouter des détails sur l'utilisateur].

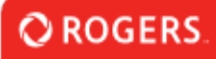

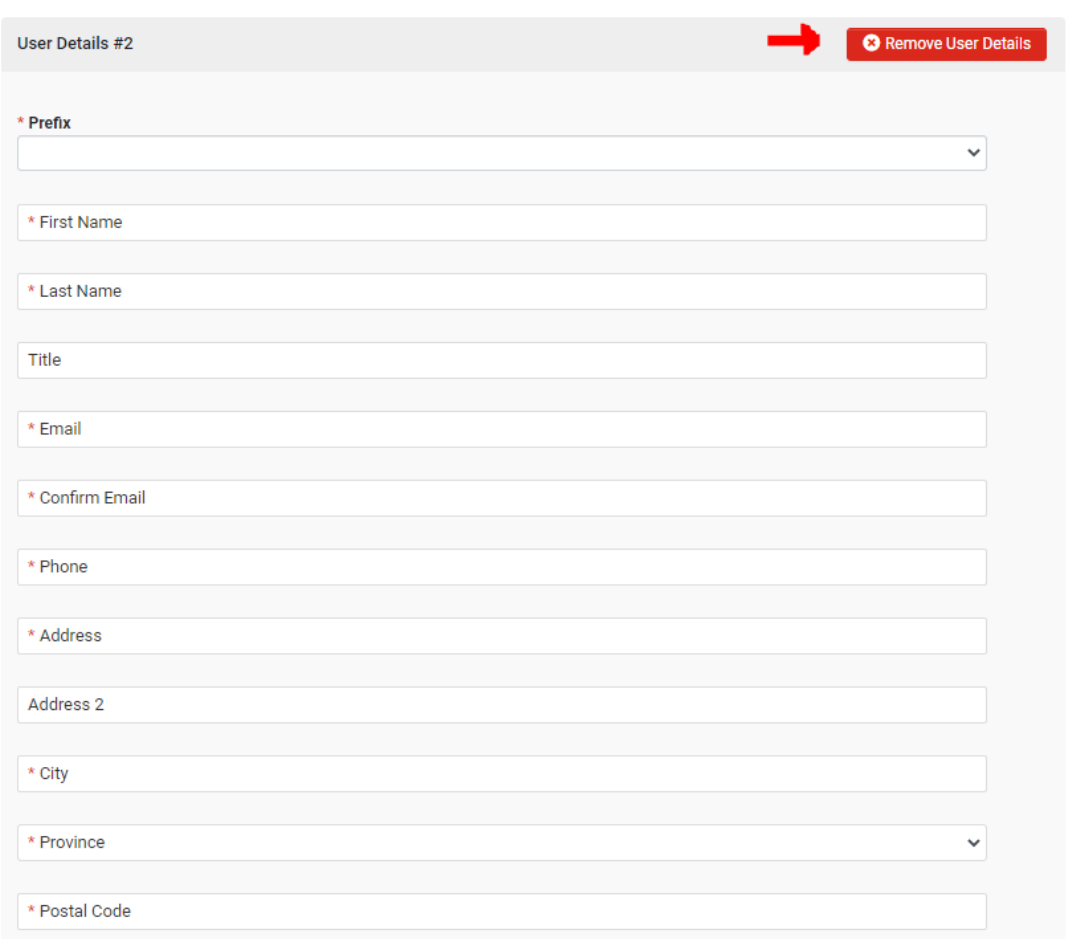

Si l'un des utilisateurs supplémentaires doit être supprimé, cliquez sur le bouton Remove User Details [Supprimer les détails sur l'utilisateur].

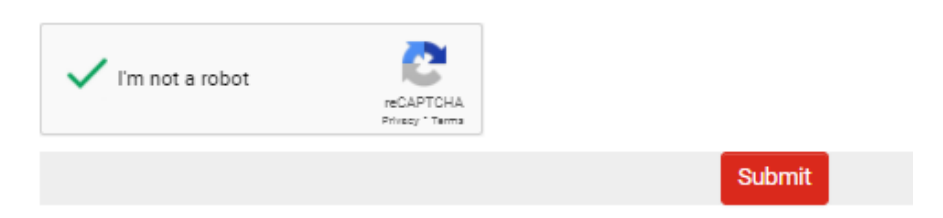

Une fois que vous avez terminé, faites la vérification CAPTCHA et cliquez sur Submit [Soumettre].

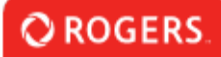

**O ROGERS.**<br>Group of Funds

**Registration Complete** 

## **Registration Complete**

Thank you for registering.

Vous verrez une confirmation Registration Complete [Inscription terminée] après la soumission.

Les données d'ouverture de session seront envoyées au courriel fourni dans les détails sur la personne-ressource.